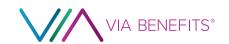

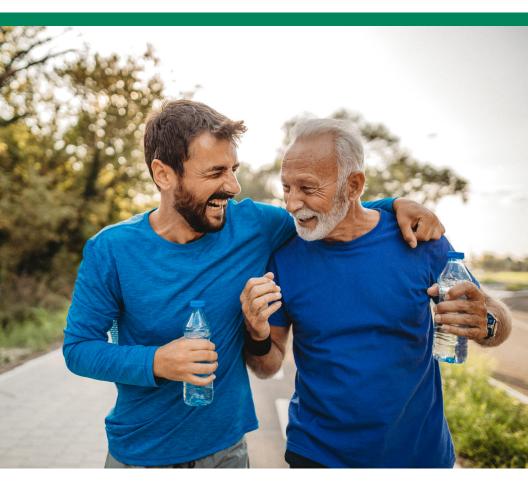

# 2024 Getting Reimbursed Guide

How to use your Health Reimbursement
Arrangement (HRA) – a guide for both
Pre-Medicare and Medicare
Benefit Recipients

#### We're Here to Assist You

#### **Mobile App**

Download the Via Benefits Accounts mobile app from the App Store or Google Play

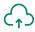

#### **Online**

marketplace.viabenefits.com/opers

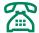

#### By Phone

1-844-287-9945 (TTY: 711) Monday through Friday, 

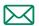

#### By Mail

Via Benefits PO Box 981155 El Paso, TX 79998-1155

Go to marketplace.viabenefits.com/about/privacy-policy to access our privacy policy. If you have questions or concerns, please contact us.

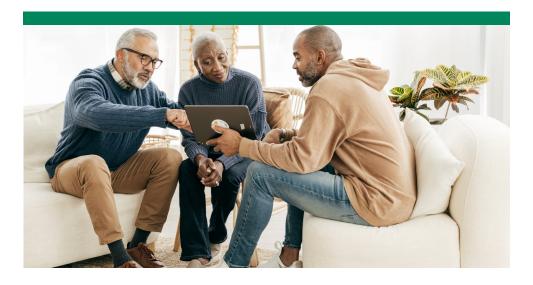

#### **Contents**

| Welcome to Via Benefits!                     | 4    |
|----------------------------------------------|------|
| Step 1: Get to Know Your OPERS HRA           | 6    |
| Step 2: Set Up Direct Deposit                | 12   |
| Step 3: Understand the Reimbursement Process | 14   |
| Step 4: Prepare Your Request                 | .20  |
| Step 5: Submit Your Request                  | 28   |
| Step 6: Get Approved and Reimbursed          | 38   |
| Giving Caregivers Access to Your OPERS HRA   | . 47 |

The majority of the information in this guide applies to all OPERS Benefit Recipients. However, if you see the symbols below, the corresponding information will be relevant to just Pre-Medicare or Medicare Benefit Recipients.

Pre-Medicare = P

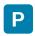

Medicare = M

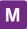

#### What's a Health Reimbursement Arrangement (HRA)?

An HRA is a tax-free account that you can use to seek reimbursement for any eligible expenses that you and your eligible dependents may incur. The monthly contributions can accumulate from month to month, and the balance will roll over from year to year.

991021-OPERSEUNDINGGUIDE

#### **Welcome** to Via Benefits!

#### Dear <<FirstName>> <<LastName>>:

You've qualified for an OPERS Health Reimbursement Arrangement (HRA). The OPERS HRA is an account you can use to request reimbursement for any eligible post-tax expenses you and your eligible dependents incur.

Your first monthly contribution in the amount of \$<<HRAAmt>> has been made to your OPERS HRA and will be available <<HRAStartDate>>. This guide will walk you through the basics of how to use your OPERS HRA.

Via Benefits is always available to help you get reimbursed for your eligible expenses as easily and smoothly as possible. Keep this guide as a reference to help you successfully submit expenses for reimbursement.

#### We're here to assist you

If you have questions, please call Via Benefits at 1-844-287-9945 (TTY: 711), Monday through Friday, <<br/>businessHoursLongVersion>>.

#### Managing your HRA at your fingertips!

Download the **Via Benefits Accounts mobile app** for quick and easy access to your OPERS HRA. Use the app to review expenses, get reimbursed, monitor the progress of a request, and get important updates. See pages 32 - 37 for details.

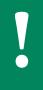

Via Benefits is proud to administer the OPERS HRA for both Pre-Medicare and Medicare Benefit Recipients. If you're a Pre-Medicare Benefit Recipient, you may see references to items that are only relevant to individuals who are Medicare-eligible. You can disregard those for now, but these will be helpful features once you become Medicare-eligible.

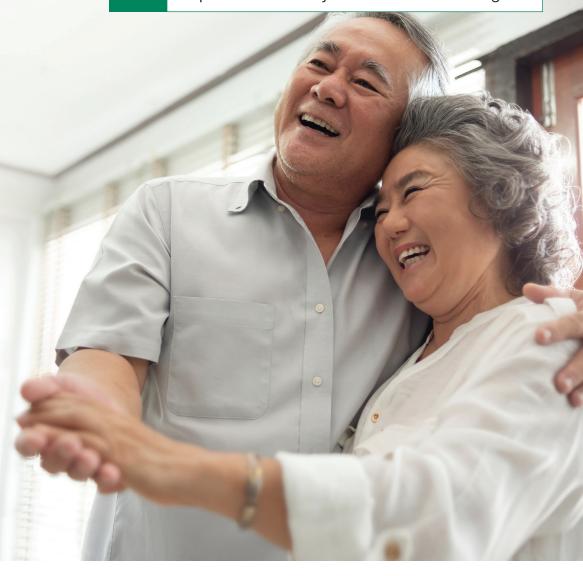

# Step 1: **Get to Know** Your OPERS HRA

The quickest and easiest way to manage your OPERS HRA is to use the Via Benefits website or mobile app. You'll receive your reimbursements faster since we can begin processing your request right away rather than waiting to receive your request in the mail.

#### 1. Create your account online

- Go to marketplace.viabenefits.com/opers
- If you're a Pre-Medicare Benefit Recipient, select the Individual and Family tab; Medicare-eligible Benefit Recipients should select the Medicare tab
- Select Sign Up
- Provide all the information requested and follow the on-screen directions. When you sign up for the first time, you will need to verify your email address and create a password that meets the requirements.

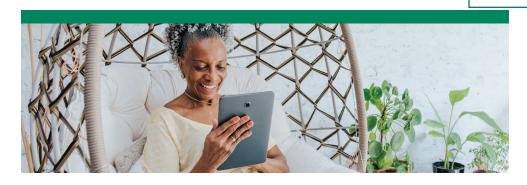

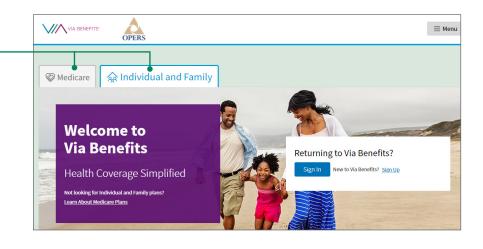

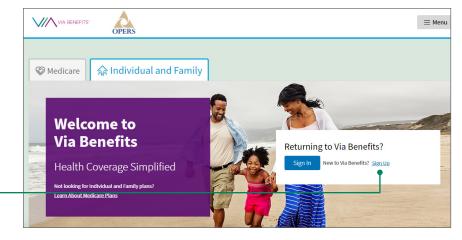

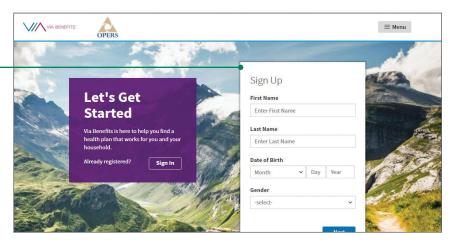

#### Create your account online (con't)

Enter a phone number you can use in the future to sign into Via Benefits, then select **Text Me** or **Call Me**.

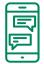

**Text Me:** A verification code will be sent to your mobile phone

 Enter this code into the Enter code box on your computer screen

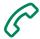

**Call Me:** An automated call will be made to a phone number you choose

- Follow the voice instructions on the call to continue
- You can enter a second (alternate) phone number if you like. This is an optional step, but it can be helpful in case a backup phone number is needed.
- Select whether you want the Via Benefits website to remember your device. This is only recommended for personal devices; do not do this if you're using a public device. Selecting Yes enables you to skip the extra verification step for 30 days.

#### Re-entering the workforce

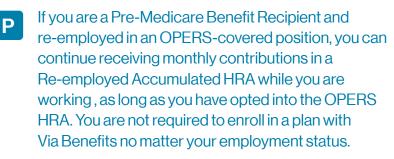

If you are Medicare-eligible and re-employed in an OPERS-covered position, you can maintain your Medicare plan enrollments through Via Benefits while re-employed. You can also continue receiving monthly contributions in a Re-employed Accumulated HRA as long as you remain enrolled in a Medicare medical plan through Via Benefits.

While you won't be able to be reimbursed for expenses incurred during re-employment, the funds will be available when your re-employment ends.

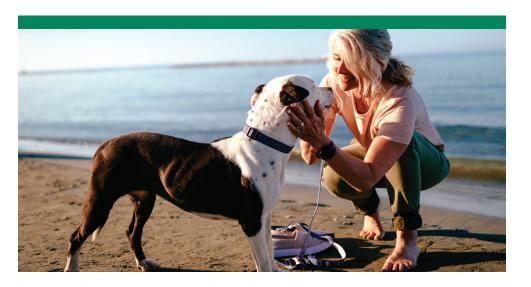

#### Access and manage your online account

Once you've signed in, go to the **Funds and Reimbursements** section. Here you can see your contribution amount, your total available balance, and your reimbursement history. You'll also find links to submit your expenses online. Just follow these steps.

- View Accounts under Funds and Reimbursements
- Select Reimbursement Center
- This will open your **Dashboard**, providing a snapshot of your account

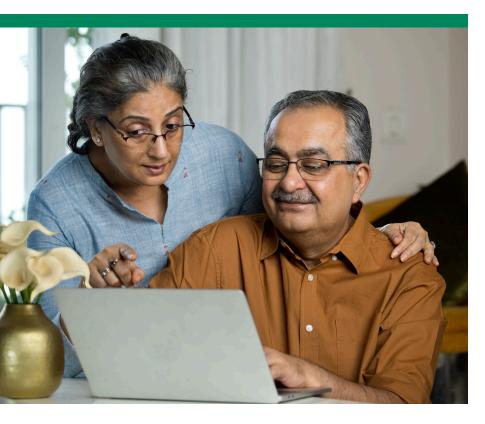

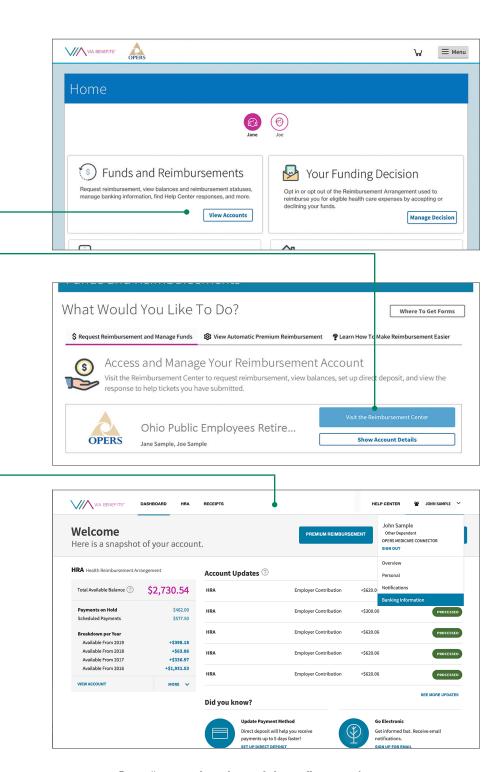

## Step 2: **Set Up** Direct Deposit

OPERS requires that you receive any reimbursements from your OPERS HRA by direct deposit into your bank account. This means you must provide bank account information to Via Benefits to receive your reimbursements. As a convenience to you, OPERS provides Via Benefits with the bank account information in which you receive your monthly pension benefit. If you need to add or update your bank account information, make sure to notify Via Benefits since OPERS will not provide us with ongoing changes. You can make updates on our website, mobile app, or by mail.

#### Set up direct deposit online

- Sign into marketplace.viabenefits.com/opers and navigate to the Reimbursement Center (see page 10)
- Select the account holder name and navigate to the Banking Information tab
- Select Add Bank Account. Enter your bank information, then Save

#### Set up by mobile app

- Open and sign into the Via Benefits Mobile App
- Select the menu in the top left, then Profile
- Select Banking. Enter your bank information, then Save

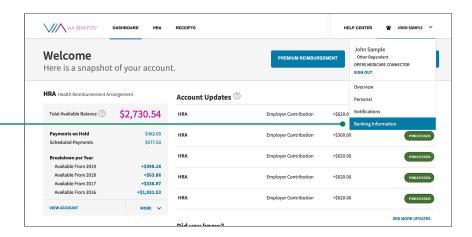

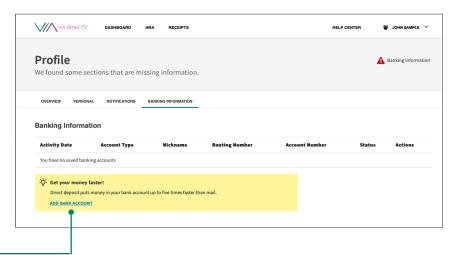

#### Set up by mail

To update your bank account information manually, call Via Benefits at 1-844-287-9945 (TTY: 711) and follow the automated prompts to request a form be mailed to you. The address is printed at the top of the Direct Deposit Authorization Form.

Note that any changes or updates to your bank account information generally take four business days to process.

If you have any questions, please call Via Benefits and say "funding" when prompted.

# Step 3: **Understand** the Reimbursement Process

You can use your OPERS HRA to reimburse yourself for any eligible medical expense, including post-tax premiums and out-of-pocket costs. Understanding how the process works will help you receive your reimbursements as soon as possible.

•

Please note: any premiums you pay with pre-tax dollars are not eligible for reimbursement with the OPERS HRA. This includes Flexible Spending Accounts (FSAs), Health Savings Accounts (HSAs), and some protection plan premiums. Check with your carrier or contact Via Benefits for more information.

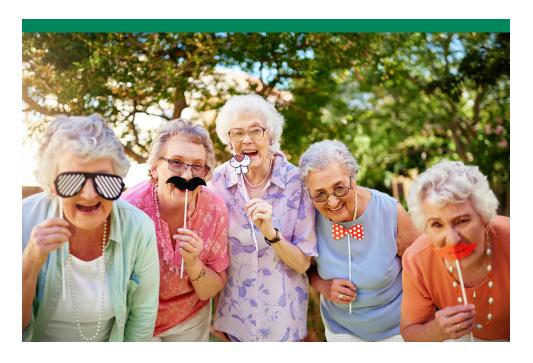

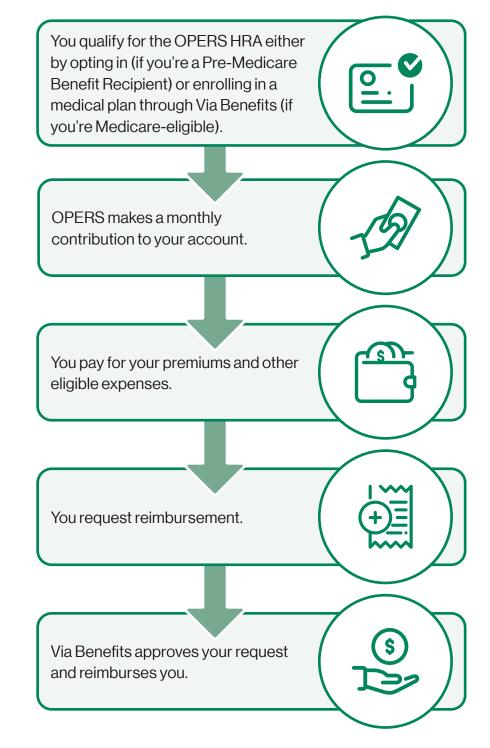

#### **Eligible Expenses**

You can use your OPERS HRA to request reimbursement for expenses incurred by you, your spouse, and your eligible dependents for medical care as defined in IRS Code section 213(d). Here are some examples of eligible expenses:

- Medical, prescription drug, vision, or dental
- Medicare Part A\*
- Medicare Part B
- Long Term Care

\*You may not submit a reimbursement request for Medicare Part A if OPERS has reimbursed you in full.

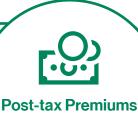

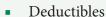

- Copays
- Coinsurance
- Medical equipment
- Chiropractic services
- Orthodontic services
- Eye exams, eyeglasses and contact lenses
- Hearing exams and aids
- Acupuncture fees
- Smoking cessation programs

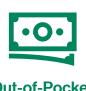

Out-of-Pocket Expenses

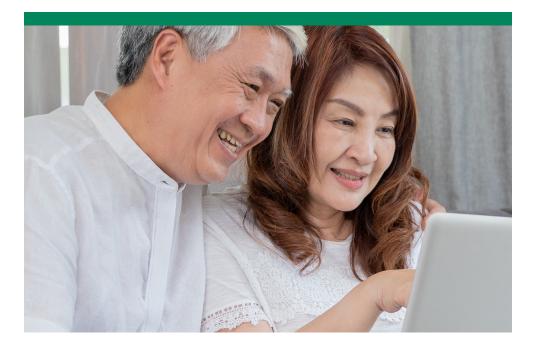

Important: The only premiums eligible for reimbursement from the OPERS HRA are post-tax premiums. That means if you're enrolled in employer-sponsored health care coverage, you can only get those premiums reimbursed if they are deducted post-tax. Most employer-sponsored health plans are paid using pre-tax payroll deductions so you can't get a second tax benefit by receiving reimbursement from your (non-taxable) HRA per IRS regulations. Look at your pay stub to ensure you are compliant.

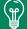

You can find more details on eligible expenses at marketplace.viabenefits.com/opers under Important Information.

#### **Automate your premium reimbursement**

Via Benefits offers a number of ways to automate your premium reimbursements. When enabled, they allow your insurance carrier and OPERS to notify Via Benefits that you've paid your monthly premium. You'll automatically be reimbursed from your account without needing to submit a request.

All methods offer convenient ways to get your monthly premiums reimbursed, but in order of simplicity and ease, we recommend:

- **1. Automatic Premium Reimbursement** Our most convenient reimbursement method as it doesn't need to be renewed yearly and no supporting documents are required.
- **2.** Express Reimbursement A convenient method to use if Automatic Premium Reimbursement is unavailable, such as for Pre-Medicare plan premiums.
- **3. Recurring Premium Reimbursement** Useful option if neither of the other methods are available.

|                                      | M Automatic Premium Reimbursement                                                                                             | Express Reimbursement                                                                                                    | Recurring Premium Reimbursement                                                                                                    |
|--------------------------------------|----------------------------------------------------------------------------------------------------|----------------------------------------------------------------------------------------------------|----------------------------------------------------------------------------------------------------|
| For which premiums can this be used? | <ul> <li>Medicare medical and drug plan premiums<br/>(unavailable for Pre-Medicare plans)</li> <li>Medicare Part B</li> </ul> | <ul> <li>Pre-Medicare medical plan premiums</li> <li>Medicare medical and drug plan premiums (only if Automatic Premium Reimbursement is unavailable)</li> </ul> | <ul> <li>Pre-Medicare medical plan premiums</li> <li>Medicare medical and drug plan premiums</li> <li>Medicare Parts A and B</li> </ul> |
| How do I set<br>this up?             | Turn on from your Funds and Reimbursements page or call us                                                                    | <ul> <li>Follow onscreen prompts for<br/>eligible expenses when you visit<br/>the Reimbursement Center<br/>online and in the Via Benefits<br/>app</li> </ul>     | Mark premiums as recurring<br>during expense submission<br>online or on your paper<br>request form                                      |
| Does it auto renew?                  | Yes, as long as you stay in same plan                                                                                         | <ul> <li>No, you must submit a new<br/>request each year, and if your<br/>premium changes</li> </ul>                                                             | <ul> <li>No, you must submit a new<br/>request each year, and if your<br/>premium changes</li> </ul>                                    |

#### **OPERS vision and dental premiums**

As a convenience to you, OPERS and Via Benefits will set up Automatic Premium Reimbursement for your OPERS vision and dental premiums with no action required from you. You must contact Via Benefits if you want to opt out. See page 22 for more details.

Call us: 1-844-287-9945 (TTY: 711)

#### Set it and forget it!

During your call with a Via Benefits licensed benefit advisor, you may have already established Automatic Premium Reimbursement. If so, no further action is required.

## STEP 4: Prepare Your Request

The first thing to do when preparing your reimbursement request is to gather your supporting documents. Without supporting documents, your request may be denied. Review the details below to understand what documents are considered acceptable for both premium reimbursements and out-of-pocket expense reimbursements.

## Collect your supporting documents for premium reimbursements

If you haven't turned on one of our automatic reimbursement features and you want to be reimbursed for your plan premiums, you'll need to provide a Proof of Coverage letter or premium statement from your insurance carrier. The premium payment amount must match the amount on your supporting documents. When submitting a request for your premium reimbursement, the coverage period start date should be used as the date of service, not the date of payment.

#### **Getting reimbursed for Part A premiums**

For those Benefit Recipients and spouses who do not qualify for premium-free Medicare Part A, you have the option of being reimbursed directly from OPERS through your pension benefit. Benefit Recipients are eligible to have 100% of their Part A premiums reimbursed, while spouses can be reimbursed for up to 50%. For more information about being reimbursed from your OPERS monthly benefit, contact OPERS.

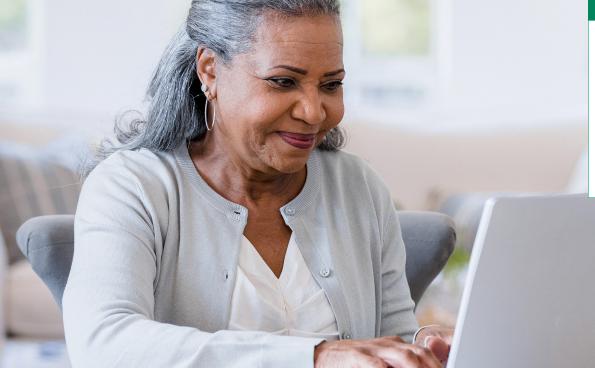

## Automatic Premium Reimbursement for Vision and Dental

For your convenience, OPERS sends a file to Via Benefits the first of every month that includes all premiums paid for that month. If you want to opt out of Automatic Premium Reimbursement for a particular plan (vision or dental), you may do so after you receive your first premium reimbursement for that plan. To opt out, call Via Benefits or sign into your online profile. Select View Accounts under Funds and Reimbursements, then View Automatic Premium Reimbursement to view and change your settings.

If you wish to submit a recurring reimbursement request for OPERS vision and dental plan premiums instead of using Automatic Premium Reimbursement, you'll need to submit the OPERS Health Care Premium Receipt as your supporting document. You can access this document through your OPERS online account at **opers.org** or by calling OPERS at 1-800-222-PERS (7377). This is the only documentation accepted for OPERS premiums deducted from your OPERS pension. Open enrollment statements are not an acceptable proof of enrollment and will be denied.

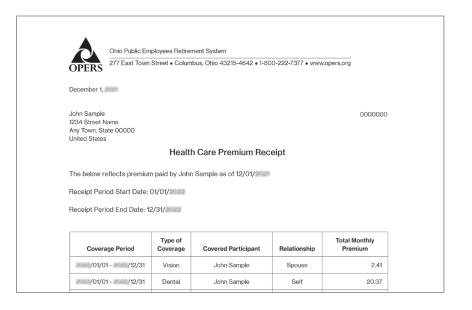

Call us: 1-844-287-9945 (TTY: 711)

#### Automatic Premium Reimbursement for Medicare Part B

If you enroll in Medicare coverage through Via Benefits, you can turn on Automatic Premium Reimbursement for Medicare Part B. You won't need to submit supporting documents because Via Benefits is able to verify the standard Part B premium on your behalf. However, if you're subject to the Income Related Monthly Adjusted Amount (IRMAA) and pay a higher Medicare Part B premium due to your income level, you'll need to submit your IRMAA adjustment through a separate reimbursement request, including the following supporting documents.

The Social Security Administration (SSA) will send a benefit verification letter documenting that you receive Social Security benefits. This letter is sometimes referred to as a Budget Letter, Benefits Letter, Proof of Income Letter, or Proof of Award Letter. You can also use a monthly or quarterly statement from the Centers for Medicare and Medicaid Services (CMS). The statement from CMS must state the Benefit Recipient's name, indicate that it is for Medicare Part B, and list the amount of the Medicare Part B premium.

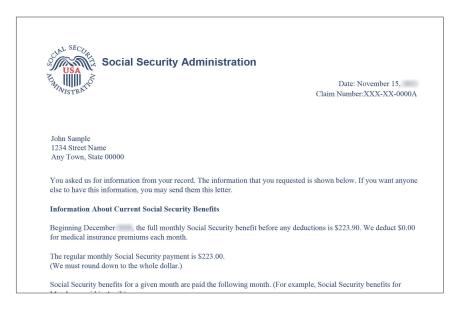

## Collect your supporting documents for out-of-pocket expenses

For many Benefit Recipients, reimbursement for premium expenses exhausts their monthly HRA account balance. However, if you have remaining funds, you can submit reimbursement for eligible out-of-pocket expenses. These three types of documents can be used as supporting documentation for eligible out-of-pocket expenses.

#### 1. Explanation of Benefits (EOB)

Provided by your health insurance carrier once they have paid their portion of expenses, an Explanation of Benefits (EOB) will typically include all the required information for out-of-pocket costs. These statements contain information about the cost of the expense, the amount covered by your plan, and the amount that is the patient's responsibility.

Most carriers mail EOBs to your home after they've processed a claim. But you can generally find electronic EOBs on your carrier's member website, too. If you need assistance finding or understanding an EOB, contact your carrier.

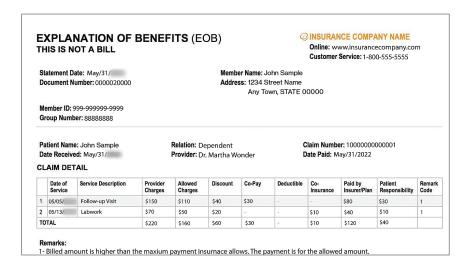

#### 2. Invoice from a provider

A health care provider is anyone who provides health care services to you. He or she can be a physician, dentist, surgeon, podiatrist, acupuncturist, optician, or a hospital at which health services are provided. The invoice is typically offered to you at the time of service and serves as a receipt of any payment you made during your visit.

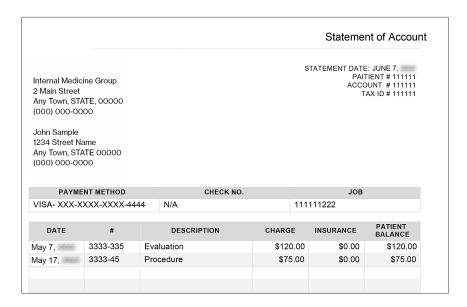

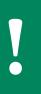

If you have an eligible vision or dental expense that insurance doesn't cover, include a note with your reimbursement request that says, "No vision/dental insurance/no EOB." Make sure to include the receipt for the request. This will prevent your request from being denied. Statements from the vision or dental provider should not say "claim submitted to insurance" or "insurance pending" — this will also cause reimbursement requests to be denied.

#### 3. Prescription drug receipt

An acceptable receipt is one from the pharmacy or mail-order pharmacy for your covered medications.

#### THE FIRST PHARMACY

1234 Main St, Yourtown, OH 43002 416.555.5555

Mar 11, xxxx

#### **OFFICIAL PRESCRIPTION RECEIPT**

JOHN SAMPLE 1234 Street Name

Any Town, STATE 00000

(000) 000-0000

Prescriptions 28.42

11337692

Prescriptions 20.41

11337693

Prescriptions 16.45

11337694

SUBTOTAL 65.28

TOTAL: \$65.28

#### Save your emails!

If you've chosen paperless delivery from your insurance carrier, provider, or pharmacy, make sure you save documents emailed to you to make the reimbursement process quicker and easier.

#### What your supporting documents should include

Whether you are submitting an EOB, a provider invoice, or a prescription drug receipt as your supporting document, please make sure the following information is displayed:

#### For premiums:

- Coverage period
- Premium type
- Carrier
- Individual serviced
- Monthly amount

#### For out-pocket expenses:

- Date of service
- Expense type
- Provider
- Individual serviced
- Amount

#### **Getting COBRA premiums reimbursed**

If you are currently enrolled in COBRA for medical, vision, or dental coverage, you can use your HRA to be reimbursed for your post-tax COBRA premiums. COBRA premiums are not eligible for any of our automatic reimbursement features. You must submit these premiums to Via Benefits monthly with supporting documents for reimbursement. **Proof of payment is required for reimbursement of COBRA premiums.** 

## For Benefit Recipients living outside the United States

When you submit an expense to the OPERS HRA, be sure to translate it into English and convert the amount to US currency.

OPERS Pre-Medicare retirees are not required to use Via Benefits to enroll in coverage to get access to the OPERS HRA, but OPERS Medicare retirees residing in the United States are required to do so. For that reason, if you return to the United States as a Medicare retiree, please notify OPERS and Via Benefits to let us help you enroll in an individual Medicare medical plan.

## Step 5: **Submit** Your Request

Once you've gathered your documents, you're ready to submit your request. The fastest, safest and easiest way to complete your reimbursement is through the Via Benefits Accounts mobile app. See pages 34-35 for step-by-step instructions.

You can also request reimbursements on our website or by mail.

#### Submit your reimbursement request online

To submit your reimbursement request online, follow these step-by-step instructions.

- Sign into marketplace.viabenefits.com/opers and navigate to the Reimbursement Center (see page 10)
- On the Dashboard, select either Premium
   Reimbursement or Out-of-Pocket Reimbursement
- Review the description of supporting documentation and select the Continue button
- Submit the necessary information

#### What types of files can I upload?

Taking a photo with your smartphone's camera in the mobile app is the easiest way to attach supporting documents to a reimbursement request. If you're using your computer, you can upload any of the following file types: PDF, GIF, JPG, TIF or BMP. There is no limit to the number of files you can upload but each file you upload cannot exceed 5 MB. Most smartphones or desktop scanners can create the files, which you can then attach to your request.

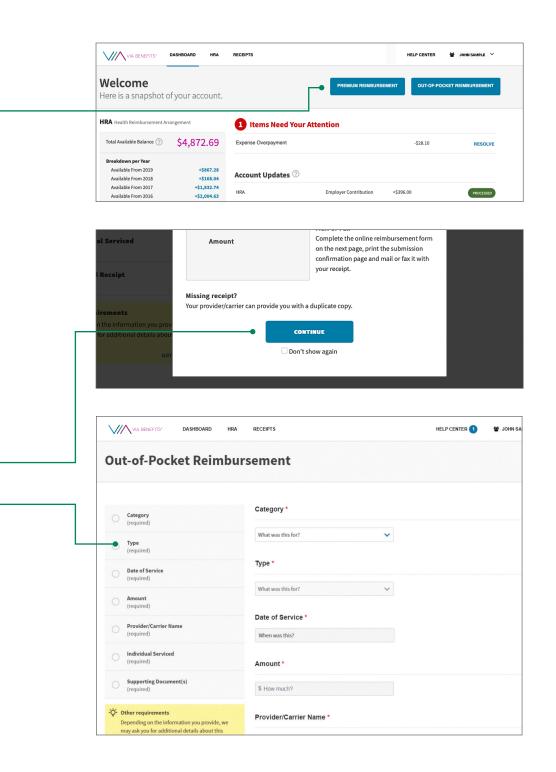

#### Continued from previous page

- Upload your supporting documents by selecting
   Upload File
- Select Review & Submit to review the information you entered
- On the following page, select Submit to complete your reimbursement request

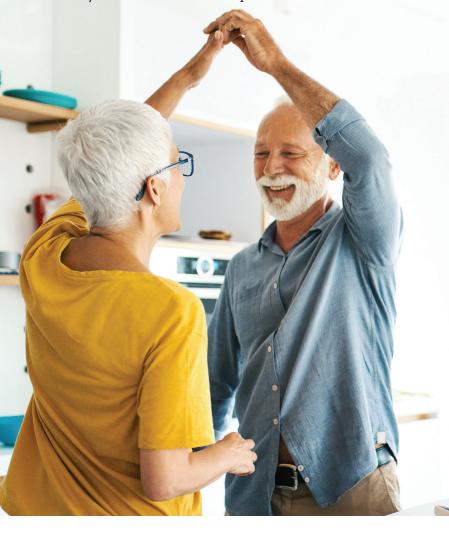

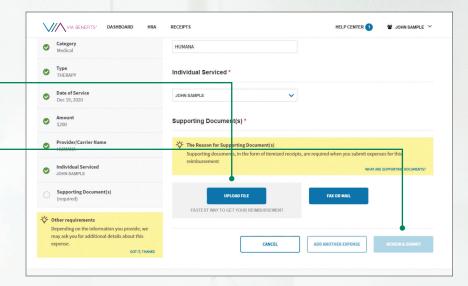

#### Submit your reimbursement request by mail

If you're unable to complete your request through the website or mobile app, you can submit it by mail. Call Via Benefits to request a Reimbursement Request Form which will be mailed to your home address on file. Follow the instructions on the Reimbursement Request Form and make sure you provide all the required information. If you have questions, call Via Benefits for help. The paper forms may be photocopied, but please don't share them since they are personalized for you. Follow instructions carefully and be sure to include supporting documents for your request. Don't mail original receipts or statements.

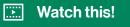

Want more information?

Go to **marketplace.viabenefits.com/opers** and check out the "Managing Your HRA through Via Benefits" video.

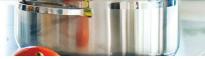

#### Tap into the advantages of our digital solutions

Via Benefits online tools and mobile app let you check your balance, submit reimbursement requests, track your payments, and more, with just a few taps. Our digital tools have many advantages over managing your account through the mail. Here's a quick look

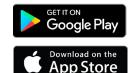

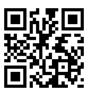

For direct access, just scan the QR code with your smartphone's camera.

| at how they compare.                                                     | Mobile App | Website  | Mail     |
|--------------------------------------------------------------------------|------------|----------|----------|
| Access your account balance and reimbursement status                     | <b>✓</b>   | <b>~</b> |          |
| Submit reimbursement requests quickly and easily                         | <b>~</b>   | <b>V</b> |          |
| Follow reimbursements as they are processed in real time                 | <b>V</b>   |          |          |
| Receive notifications "on the go" if your request is missing information | <b>✓</b>   |          |          |
| Take pictures of supporting documentation using your phone               | V          |          |          |
| Manage supporting documentation                                          | <b>V</b>   | <b>V</b> |          |
| Sign up for direct deposit                                               | <b>V</b>   | <b>V</b> | <b>~</b> |

#### 1. Download the Via Benefits Accounts app

Search for "Via Benefits Accounts" in the App Store or Google Play, and download it to your smartphone or tablet.

#### 2. Sign into your account

If you already have a Via Benefits account, open the mobile app and sign in with your existing Via Benefits website username and password. If you don't, you'll be able to create one with the mobile app.

#### 3. Set up push notifications

This allows Via Benefits to keep you informed of the progress of your requests every step of the way.

Call us: 1-844-287-9945 (TTY: 711)

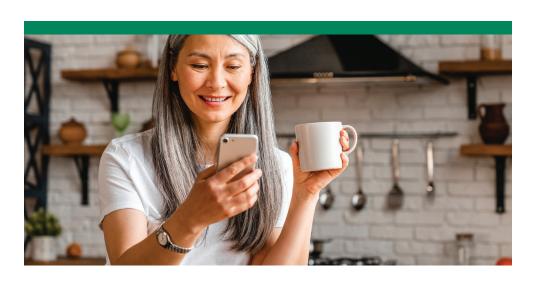

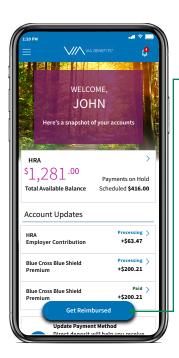

Select + Add supporting

document(s), then either use

your **Camera** to take a picture of

your documentation, or choose

**Photos** if the documentation is

already saved on your phone.

Step 3

Step 4

#### Submit your reimbursement requests with the app

#### Step 1

Select Get Reimbursed, then choose whether you want to submit a premium or out-of-pocket expense.

#### Step 2

Fill out the requested information for the expense at hand.

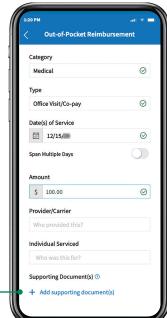

#### The app will request permission to access your Photos or Camera. Grant permission, then take a picture of your document(s) or select the photo from your phone. Select **Done** to attach it to your request.

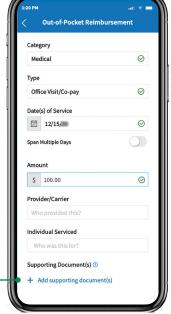

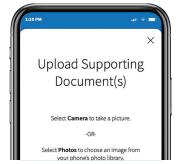

#### **Premium Reimbursement** Ready to Submit Medical Category Occurrence Recurring Date(s) of Service 12/01/ - 12/31/ \$100.00 Provider/Carrier Blue Cross Blue Sh... John Sample Individual Serviced Supporting Document(s) By submitting this reimbursement request, you agree to the Certification.

#### Step 5

You can add more supporting documents by selecting Add and repeating steps 3 and 4.

#### Step 6

When you have attached all your supporting documents to the request, select **Review**. Verify the information on the review page is correct, then select **Submit**.

#### Save time...and postage!

The fastest, safest, and easiest way to submit your reimbursement request is by using our website or mobile app. Turn the page to see the time you can save!

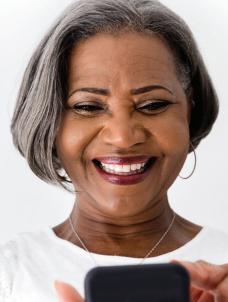

#### How valuable is your time?

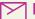

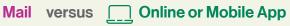

Use the Via Benefit tools on our website and mobile app to process your reimbursements, and save valuable time over traditional mail!

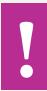

If there are any issues with your request submitted by mail, it could take an additional 10 days to address.

#### **Total reimbursement time:** 7-18 days!

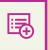

#### Submitting a reimbursement request

Mail submissions take 2-10 days to arrive at our facility

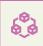

#### Processing a request

Our processing team takes 2-5 days to validate and process your request

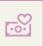

#### Your request is approved

Receive the money in your bank account in 3 days

#### Up to 10 days

Up to 5 days

Up to 3 days

#### **Validated** instantly

#### Submitting a reimbursement request

Electronic submissions through our website or mobile app are validated instantly with correct information

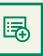

#### Up to 5 days

#### Processing a request

Our processing team takes 2-5 days to review and process your request

#### Your request is approved

Up to

3 days

Receive the money in your bank account in 3 days

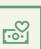

#### **Total reimbursement time:** 5-8 days!

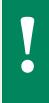

Make sure you set your Via Benefits communication preferences to allow electronic communications. That way if there are any issues with a request you've submitted online or by mobile app, Via Benefits notifies you immediately and you can fix the request and re-submit the same day.

For more information on submitting reimbursements using our app and website, watch our "Managing Your HRA with Via Benefits" video, which is accessible on our website under **Important Information.** 

## Step 6: **Get Approved** and Reimbursed

After you submit your expense, you may receive an Explanation of Payment (EOPs) or Explanation of Unpaid Expenses (EOUEs). These provide details about expenses that have been paid, not approved, or denied.

- If a reimbursement request is approved and paid in full, Via Benefits will notify you when your expense is paid; an EOP will also be available in your online account.
- If any part of your reimbursement request is denied or not approved, Via Benefits will provide the reason either via mail or email, depending on your communication preferences. You may need to take action, such as providing additional supporting documents. For more information and examples of where this information is located on the EOP and EOUE, see pages 40-44.
- If you don't have a sufficient balance in your OPERS HRA, Via Benefits will reimburse as much of the reimbursement request as possible. The remaining amount will be paid when your OPERS HRA balance is sufficient.
- If you've turned on Automatic Premium Reimbursement, you'll see details about your reimbursement requests on the EOPs and EOUEs.

## Setting your Via Benefits communication preferences

Via Benefits wants to communicate with you in the manner you prefer. To set your communication preferences, follow these steps.

- 1. Sign into your account and go to the **Reimbursement Center** (see page 10).
- 2. Select the account holder's name in the top right corner of the screen, then **Notifications**.

3. Select **Edit Notification Settings**, then select email or paper preferences.

You can set up mobile text notifications on this same page. Please note there are certain notifications that are only emailed – like updates that we've received your reimbursement request or supporting documents. We do this because it's more efficient and reduces paper waste. And if you're looking for your EOP or EOUE, know you can always find them on your online account.

#### Keep tabs on your HRA balance

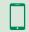

**App** – Gives you access from your mobile device

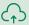

Online – Sign into your account at marketplace.viabenefits.com/opers and navigate to the Reimbursement Center

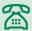

#### Over the phone: 1-844-287-9945 (TTY: 711) -

Take advantage of voice-activated information. After identifying yourself, get instant results by saying:

- "Balance" Hear your current HRA balance
- "Forms" Request HRA-related forms be mailed to your mailing address on file
- "Status" Hear the amount, date, and status for your three most recent reimbursement requests

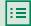

**Balance reminder letters** – You'll receive one in the spring and one in the fall if you have a balance and if you have not submitted a reimbursement request in the past 90 days.

When you receive an EOP or EOUE, you'll notice a summary section in the top right corner that includes your available OPERS HRA balance and reimbursement summary, including a partial account number for your direct deposit. Here's what the line items in the box mean.

- Amount Requested is the total amount you've submitted for reimbursement.
- Paid is any amount that is paid to you toward this reimbursement request. Check your online account history to help you understand which expense(s) it's referring to. We may show reimbursements of multiple requests on a single document.
- **Denied** includes any expenses that weren't reimbursed. Look at the subsequent tables to understand why and what you can do to appeal a denied expense.
- **Not Approved** are eligible expenses that may be approved if you follow the action steps described in the subsequent table.
- On Hold are expenses that have been approved, but are not yet paid because you don't have enough money in your OPERS HRA to cover the reimbursement. When your OPERS HRA balance is replenished by your next contribution, you may then receive this reimbursement. Expenses may also be on hold if they are approved but you don't have direct deposit set up (when set up, you would receive reimbursement).
- **Used for Offset** are expenses that have been approved, but that are being applied to pay back a previous overpayment. When that happens, future requests for reimbursement will be reduced until the overpayment is resolved.

Call us: 1-844-287-9945 (TTY: 711)

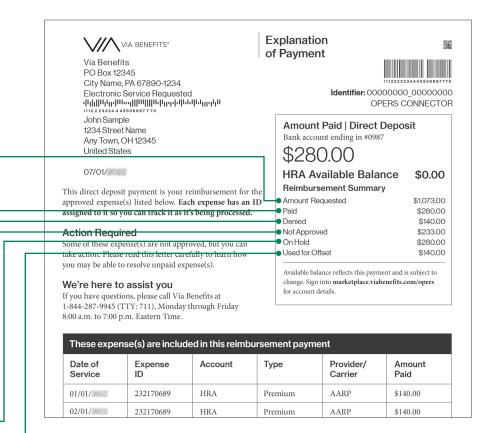

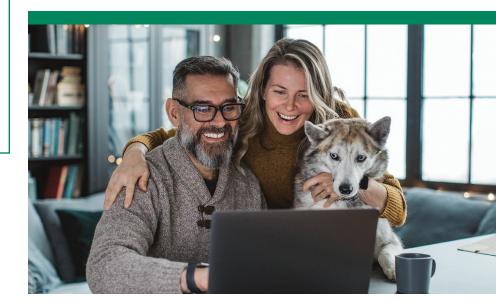

The EOPs and EOUEs also include tables providing details about the status of your expenses.

- **Date of Service:** The date service was provided, not the date an expense was paid.
- Expense ID: Each expense has an ID assigned to it so you can track it as it's being processed.
- **Account:** The name of your reimbursement program.
- **Type:** The category of expense for which you're being reimbursed.
- Provider/Carrier: The name of the provider or carrier that provided the service.

An explanation is provided beneath the expenses regarding why a reimbursement was not paid, and if any actions need to be taken.

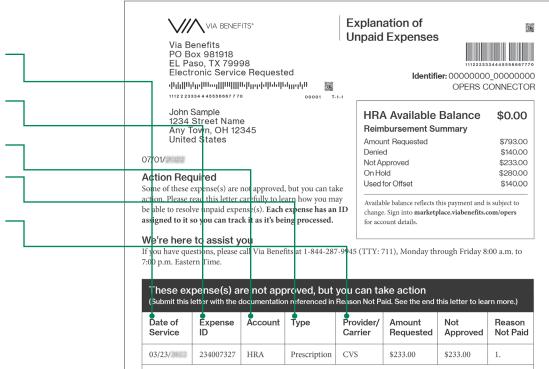

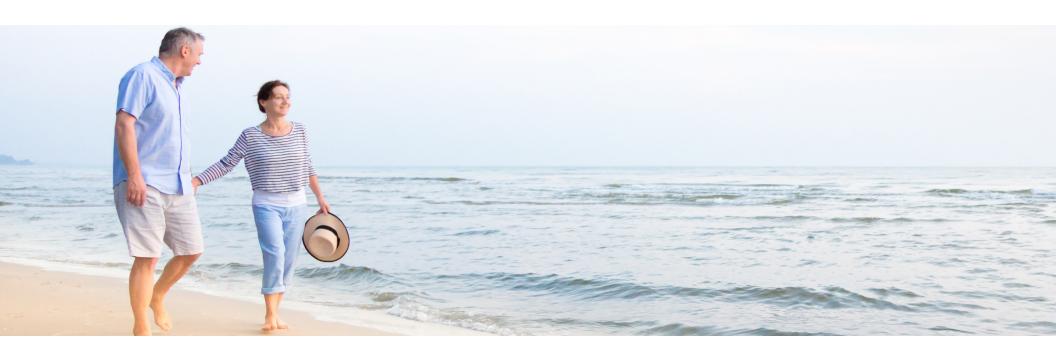

## What should I do if my reimbursement request is denied or not approved?

Expenses may not be approved because of missing information or an incorrectly completed reimbursement request. If your expense wasn't approved, you can take action to resolve the issue. Instructions will be provided in the Explanation of Payment (EOP), the Explanation of Unpaid Expenses (EOUE) or via email, depending on your communication preferences.

The most common reasons expenses are denied are because they were ineligible for reimbursement according to your plan, or were submitted outside your coverage period. If your expense is denied, you can appeal the denial.

If you have questions or need help, please contact us at 1-844-287-9945 (TTY: 711) and say "**funding**" when prompted.

#### **Overpayments**

An overpayment usually occurs when you're reimbursed for an expense that is later determined to be ineligible. If you have an unresolved overpayment, Via Benefits will send you a reminder letter or email. Instructions for how to resolve the overpayment will be included in these communications. You can also view information about any overpayments on our website or app. If there is still an existing overpayment after you have received three notices from us, OPERS will send you a letter regarding reducing your monthly benefit payment to recover the overpayment. If you have questions about an overpayment, please contact Via Benefits and speak with a representative about your options.

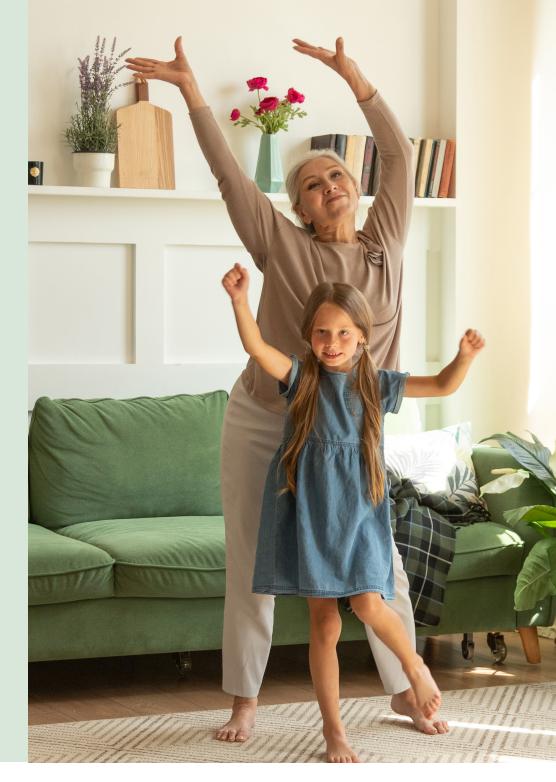

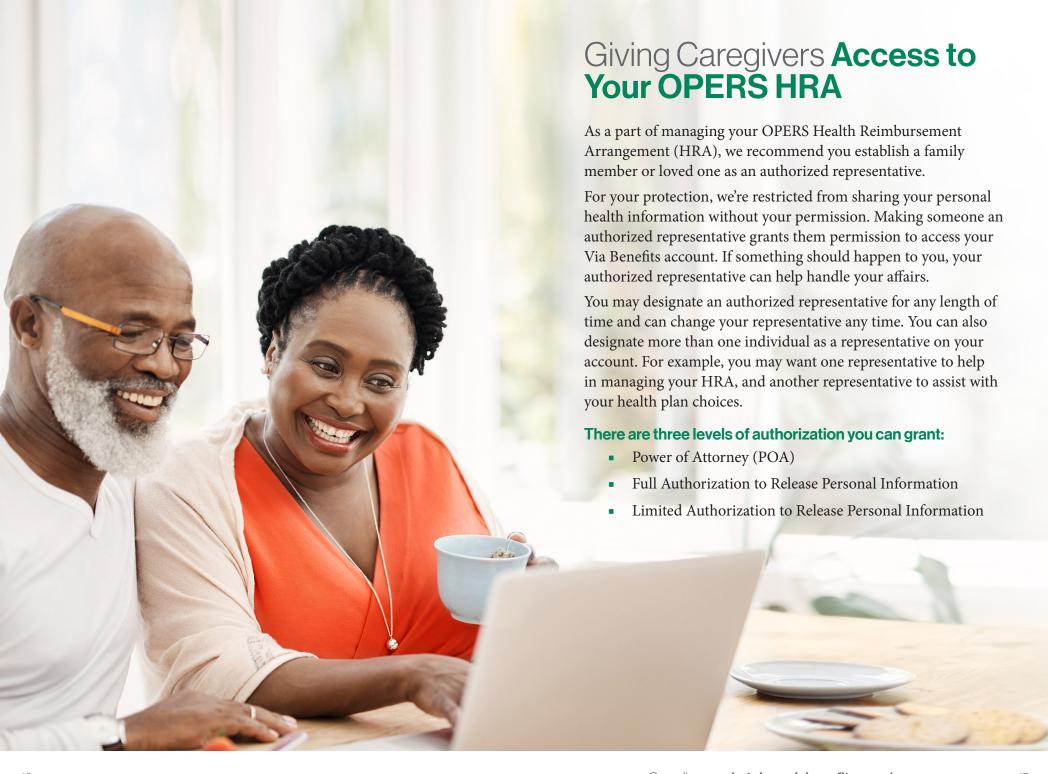

|                                                                           | Power of Attorney                                                      | Full Authorization to Release<br>Personal Information | Limited Authorization to Release<br>Personal Information |
|---------------------------------------------------------------------------|------------------------------------------------------------------------|-------------------------------------------------------|----------------------------------------------------------|
|                                                                           | Allows representative to take action on your behalf and make decisions | Allows representative to take action on your behalf   | Allows representative to get information only            |
| Discuss health plan enrollments (without making changes)                  | ✓                                                                      | <b>~</b>                                              | <b>✓</b>                                                 |
| Enroll you in a plan                                                      | ✓                                                                      |                                                       |                                                          |
| Share protected health information                                        | <b>✓</b>                                                               | <b>✓</b>                                              | <b>✓</b>                                                 |
| Opt you into the OPERS HRA                                                | <b>✓</b>                                                               | <b>✓</b>                                              |                                                          |
| Establish a Via Benefits online profile                                   | <b>✓</b>                                                               | <b>✓</b>                                              |                                                          |
| Update bank account information                                           | <b>✓</b>                                                               | <b>✓</b>                                              |                                                          |
| Confirm OPERS HRA contribution amount/balance                             | <b>✓</b>                                                               | <b>✓</b>                                              | ✓                                                        |
| Submit reimbursement requests on your behalf                              | <b>✓</b>                                                               | <b>✓</b>                                              |                                                          |
| Discuss OPERS HRA details (status of reimbursement, denial reasons, etc.) | <b>✓</b>                                                               | <b>✓</b>                                              | <b>✓</b>                                                 |

To set this up, provide verbal authorization by contacting us - a Via Benefits representative can walk you through the process.

If you're unable to come to the phone, a Via Benefits representative can provide details to the person who calls on how to submit documentation for review.

Call us: 1-844-287-9945 (TTY: 711)

#### **Forfeitures**

Money in the OPERS HRA does not pass on to other family members following the death of a Benefit Recipient. Any unused amount in the OPERS HRA will be forfeited 24 months following the Benefit Recipient's date of death. An authorized representative may submit a request for reimbursement of any qualifying expenses incurred prior to the OPERS HRA's forfeiture. For more information, refer to the OPERS HRA Summary Plan Description which can be found on **www.opers.org**.

### **Notes**

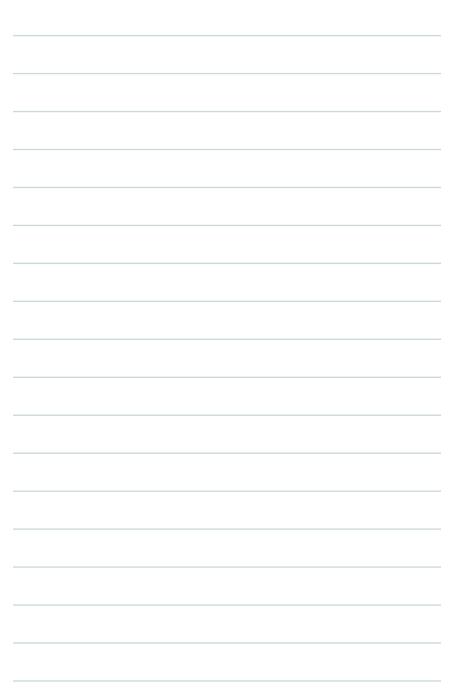

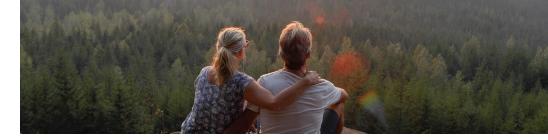

Contents ©2023 Extend Health, LLC. All Rights Reserved. All insurance products are offered through Via Benefits Insurance Services (known in New York as ViaBenefits Insurance Services, LLC and known in New Mexico as Extend Insurance Services, LLC). Utah Resident License No. 104741. California license number: 0F19729. Insurance rates for the insurance products and services offered by Via Benefits are subject to change. The insurance products and services offered by Via Benefits may not be available in all states. It is your responsibility to enroll for coverage during the applicable enrollment periods (such as the Healthcare Open Enrollment Period or any Special Enrollment Periods). Via Benefits receives compensation in the form of commissions from insurance companies from the sale of insurance products and services we offer. Some of the compensation that Via Benefits receives may be contingent and may vary depending on a number of factors, including the insurance contract and insurer you select. In some case, other factors such as the volume of business Via Benefits provides to the insurer or the profitability of the insurance policies that Via Benefits provides to the insurer also may affect our compensation. Via Benefits may accept this compensation in locations where it is legally permissible and meets standards and controls to address conflicts of interest. Whether or how much insurers may pay in such compensation does not play any role in the Via Benefits' insurance recommendations. Via Benefits also may receive other compensation from third parties, such as for selling or referring the sale of other products or services. Individual benefit advisors are compensated the same whether you pick a Medicare Advantage or Medicare Supplement plus PDP plan and regardless of which carrier you choose. For other kinds of products, the compensation they receive may vary based on the kind of product you purchase, but does not change based on carrier.

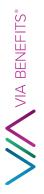

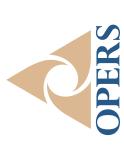

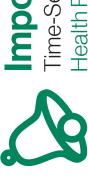

# Important!

Health Reimbursement Arrangement (HRA) Enclosed Time-Sensitive Information Regarding Your OPERS